## **FLEET FREEDOM®**

## Comment Modifier le Mot de Passe d'un Utilisateur

- 1. Choisissez Admin, Utilisateurs et l'utilisateur à modifier.
- 2. Sélectionnez l'onglet Details et taper le nouveau mot de passe.
- 3. Sauvegardez.

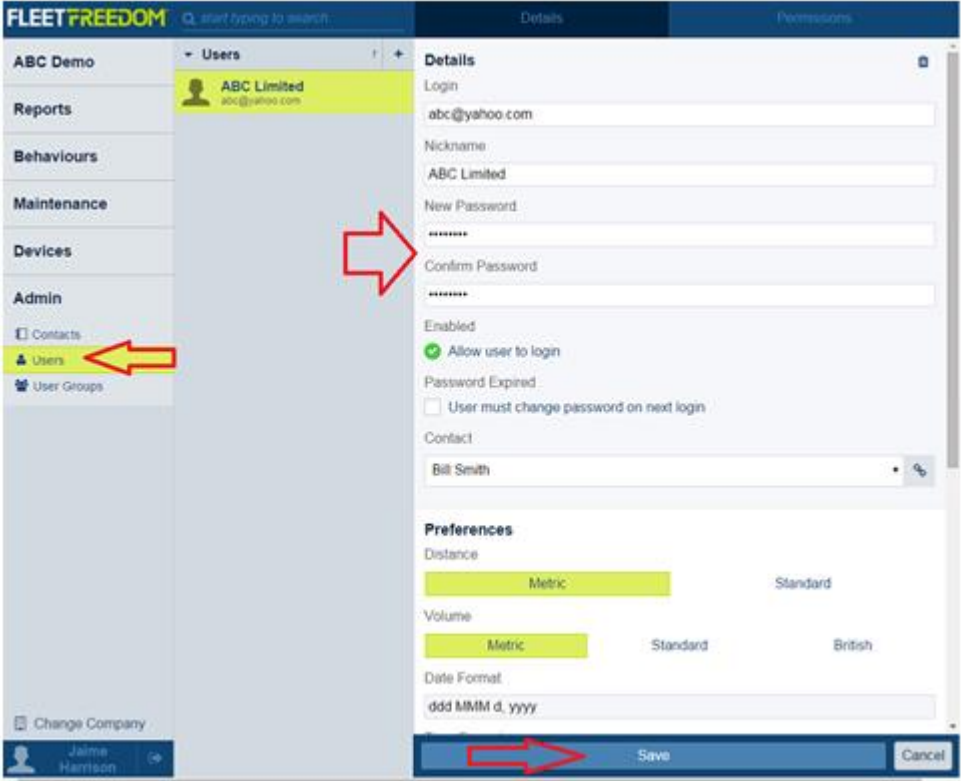

Si vous avez besoin d'assistance avec votre compte, s'il vous plait, contactez notre équipe de soutien à la clientèle.

Heures de bureau: lundi à vendredi de 09h00 à 17h00 EST

Numéro de téléphone pour le Soutien Fleet Freedom : 1 (866) 7872548 Option 2 Anglais ou 9 Français

Courriel : support@fleetfreedom.com